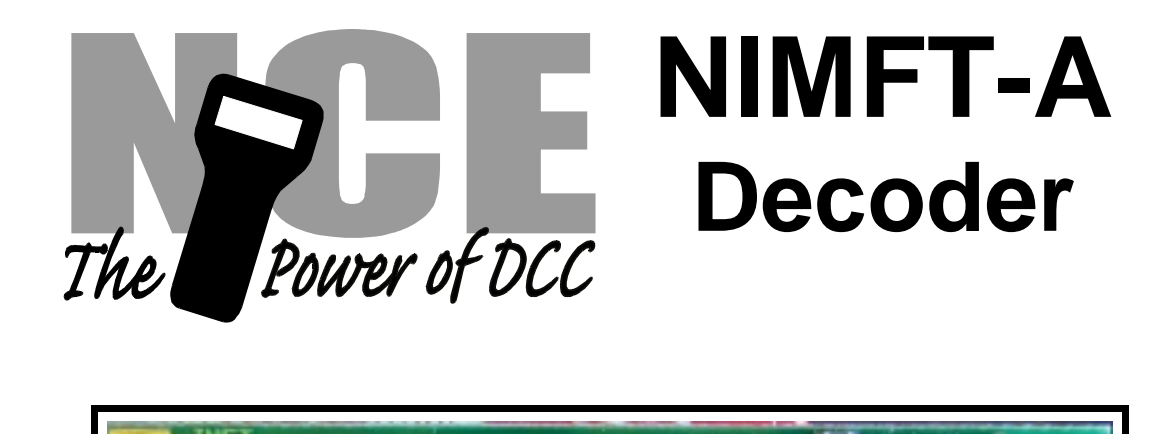

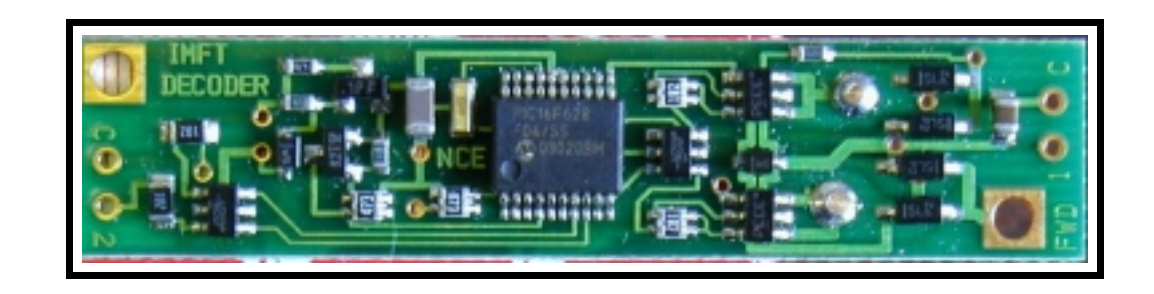

# **\$29.95**

# **This is an EPF (extended packet format) decoder supporting**:

- Silent Running  $TM$  motor drive eliminates annoying motor hum or buzz
- ' Programmable Start, Mid and Maximum speed works in all speed modes
- Motor rating 1.0 Amp continuous, 1.25 Amp peak (stall)
- Function outputs include resistors for white LEDs
- Both function outputs have effects generators
- Select from 14 different lighting effects (Mars, strobes, beacons, etc)
- Lighting outputs can be mapped to different functions
- Two or Four digit addressing
- ' Uploadable speed table interpolated to 128 speed steps
- ' 28 and 128 Speed mode operation (always works internally at 256 steps)
- Decoder assisted consisting
- ' All forms of operations mode programming (programming on the mainline)
- All forms of service mode programming (programming track)

Every attempt has been made to ensure this decoder complies with all applicable NMRA Standards and Recommended Practices. NMRA Conformance test results on this decoder are available on our website at www.ncedcc.com

> This book, schematics and artwork copyright 2003 NCE Corporation Webster, NY 14580

### **Decoder Installation:**

- 1) Remove the front coupler by unscrewing the small Phillips screw holding it in place and sliding it out through the pilot
- 2) See the diagram below to remove the body shell. Tap the loco downward on the edge of the table to cause the chassis to drop out of the body shell. Hit ONLY the pilot on the table edge. Tap Loco downward Removing the
- 3) Unsolder the two headlight wires from the existing light board
- 4) Remove the two screws securing the existing light board to the locomotive.
- 5) Lift the light board off the chassis and set aside
- 6) Place the decoder on the chassis with "FWD" toward the front of the locomotive. Make sure the motor pylons (brass pegs protruding

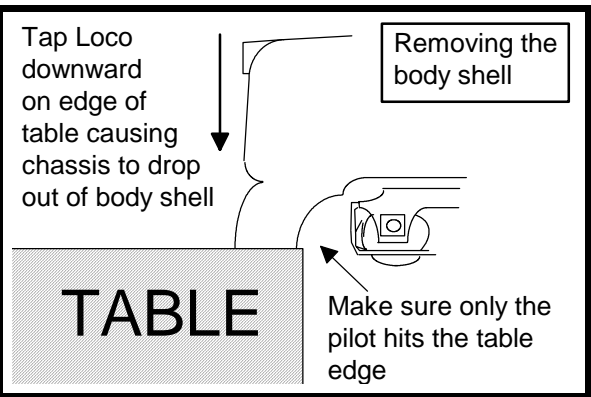

below the decoder) meet the motor contact tabs. You may need to adjust the position of the motor contacts in the chassis to align with the motor pylons. **Make sure the pylons and tabs do not touch the chassis**. This will damage the decoder

- 7) Use the two screws to attach the decoder to the chassis
- 8) Solder the RED headlight wire to the hole marked "C"
- 9) Solder the YELLOW wire to the hole marked "1"
- 10) Test run the loco before re-installing the body shell.

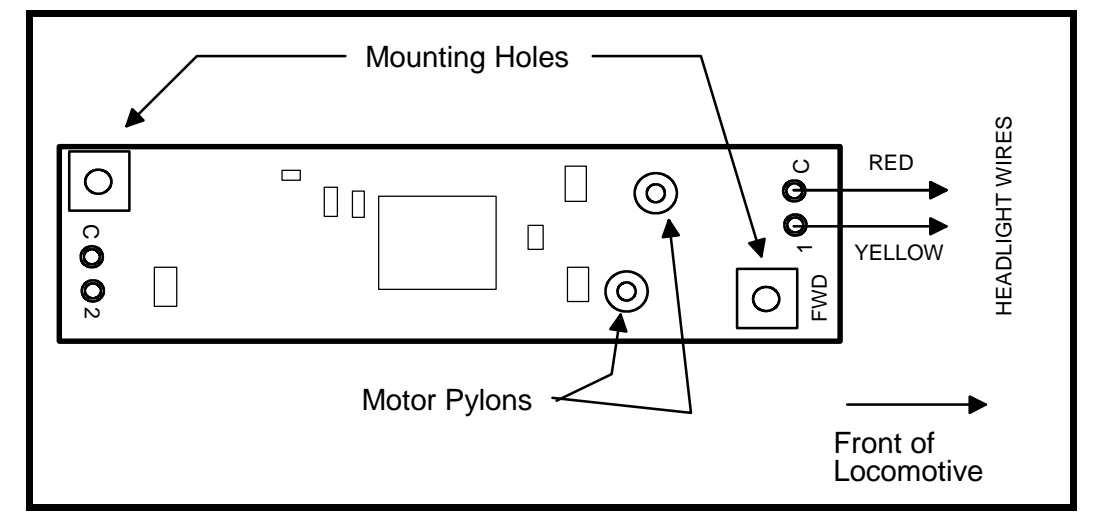

11) Install the body shell and coupler.

## **Decoder Diagram**

**Testing:** Always test your decoder installation on an current limited programming track before trying it on full track power. If you have a Digitrax EBII, Big Boy or MRC system that does not provide a current limited programming use a 100 Ohm resistor in series with one of the track leads and listen for the "click" that verifies correct operation as you program the decoder .

**Analog (DC) operation:** The decoders should be driven by a good quality smooth DC power unit. Power packs with pulse power systems such as "tracking control", etc. will give unpredictable operation. Analog operation is included in your NCE decoders so you will be able to run on conventional layouts without having to remove the decoder or rewire your locomotive.

**Extra Function Output:** The terminals marked "C" and 2 are included on the decoder to add an optional extra function such as a rear light or MARS light. It is compatible with a white LED. There is already a 1K resistor installed (by the "2" hole) for the LED.

### **Fine tuning locomotive operation**

The factory settings of the NIMFT-A/B normally provide good performance for most locomotives in HO-Scale. You may want to improve or fine tune performance by adjust the starting characteristics or top speed .

# **There are five CVs that define:**

- $\rightarrow$  The voltage at which the motor starts
- **→** How much 'kick' the motor gets to start it turning
- $\rightarrow$  The maximum speed
- ➙ The response characteristics or 'speed curve'.
- $\rightarrow$  The frequency of the drive pulses to the motor

**Start Voltage - CV2 (Vstart):** Before programming the start voltage we recommend programming CV65 (Kick Start) to zero. Kick start is used to overcome the 'stiction' of the motor by giving it a voltage 'kick' when starting from a stop. We don't want it getting in the way of setting Vstart. We prefer using Operations Mode Programming (Program on the Main) to set CV2 so the locomotive is **just able** to maintain movement at speed step 1. You can also use the programming track... it just takes a bit longer to find the right setting for CV2.

**Kick Start - CV65** After the start voltage is set . Program CV65 to provide a smooth and reliable start when you advance the throttle from stop. The high frequency drive pulses of the D408SR act more like smooth DC voltage than the low frequency pulses of a standard decoder making it harder for the decoder to overcome that starting 'stiction' of the motor. This is why the Kick start CV is needed.

If the value is too low the motor will not start moving reliably, too high and the locomotive will lurch or leap as it starts.

**Vmax - CV5:** If your locomotive runs too fast you can use CV5 to lower its maximum speed. Setting CV5 to 255 uses the maximum possible voltage to run the motor when full speed is requested. Set CV5 to a smaller value to reduce the top speed. A value of 128 will yield approximately ½ full voltage to the motor at top speed. 192 will provide about ¾ full voltage. All speeds from the middle speed step to the maximum will be proportionally reduced (see diagram). If CV5 is set to 0 the decoder will use 255 for maximum speed. Always make sure CV5 is greater than CV6 to avoid erratic operation.

**Vmid - CV6:** CV6 determines how the motor responds through its middle speed ranges to advancement of the throttle. If you set CV6 lower than half the maximum speed you'll have smaller increases in motor speed through the lower speed ranges. Then, as you hit the upper speed ranges there will be larger increases between speed steps. In the diagram below you can see this best illustrated by the factory default line. If you set Vstart larger than 0 you'll will most likely want to raise Vmid so a reasonable slope is maintained in the 'speed curve'. If CV6 is set to 0 the decoder will use 127 as the value. Setting CV6 to a value of 70 will approximate the speed curve of older NCE (and Soundtraxx) decoders

**Motor Drive Frequency - CV9:** When CV9 is set to 0 the Silent Running™ motor drive frequency of 15,625 Hz is used. If a value of 1-255 is programmed into CV9 the motor drive frequency will be calculated by the formula: Frequency =  $1/(CV9 * .000128)$ .

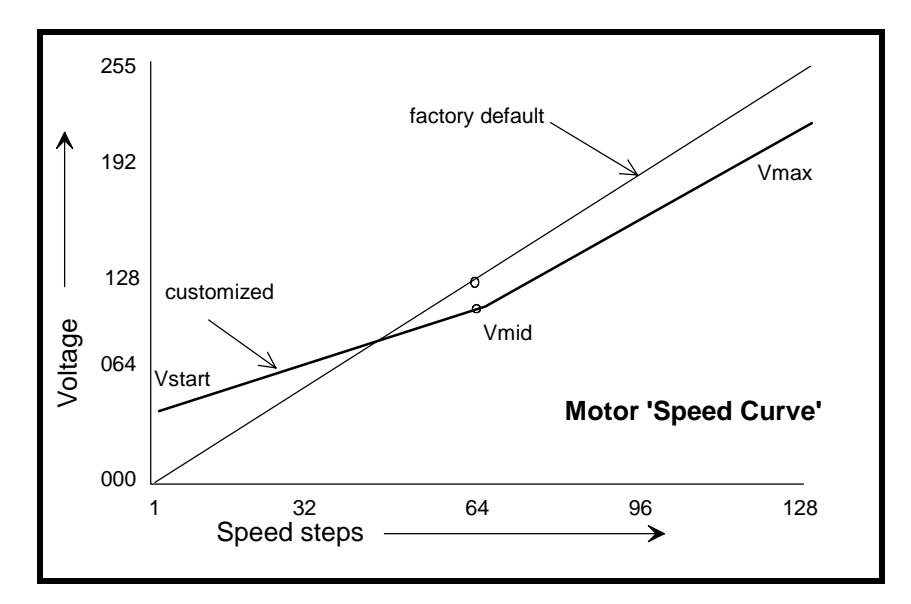

# **Function mapping and effects programming examples**

### **Mars Light:**

What we want to do:

- ➙ Use output 2 (marked 2 on decoder) for a Mars light.
- **→** It is to be on in the forward direction only

How to do it:

- ✓ Set Output 2 to be activated by F1 (set CV35=2) and cancel operation by FLR(set CV34=0)
- ✓ Configure output 2 as a forward only Mars light. Set CV121 to 137. We get the value of 137 by using 8 (Mars Light) plus 1 (output operates only in forward direction) plus 128 for LED

#### **Rule 17 lighting:**

Rule 17 refers to how the locomotive engineer operates the locomotive headlights during the running of the train. The rule varies from road to road but generally requires the dimming of the headlight(s) when in a siding waiting to meet another train, passing through passenger stations o r moving within yard limits.

What we want to do:

- **→** Use output 1 for the Headlight
- → The headlight is to be on bright in both directions of locomotive travel
- $\rightarrow$  We also want to be able dim the headlight

How to do it:

- ✓ Output 1 is already activated by F0 (factory default setting of CV33 =1).
- $\checkmark$  Configure output 1 as a standard output, on in both directions, yet dimmable when F4 is activated. Set CV120 to 32 (20 hex). You can optionally set CV120 to 36 is you want F8 to control the dimming instead of F4.

#### **Switcher:**

What we want:

- → Headlights that dim in the opposite direction that the locomotive is travelling
- ➙ Use output 1 as Headlight and output 2 as Rearlight

How to do it:

- $\checkmark$  Outputs 1 and 2 are already activated by F0 due to the factory default settings.
- ✓ Configure output 1 as bright in forward dim in reverse . Set CV120 to 44 (2C hex)
- ✓ Configure output 2 as bright in reverse dim in forward . Set CV121 to 40 (28 hex)

# **Description of EFX configuration CVs**

CV120 - Lighting effect configuration for output 1.

CV121 - Lighting effect configuration for output 2.

Each output wire can select from 15 different lighting effects by using its associated EFX configuration CV. Pick the value for the CV from the table below, add 1 or 2 if you want the effect to be directional (footnotes 2 and 3), then add 128 if you are using a white LED for the effect. Ditch lights should not be made directional, they're not dierectional in real life.

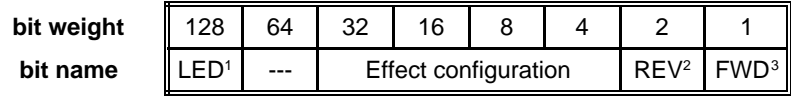

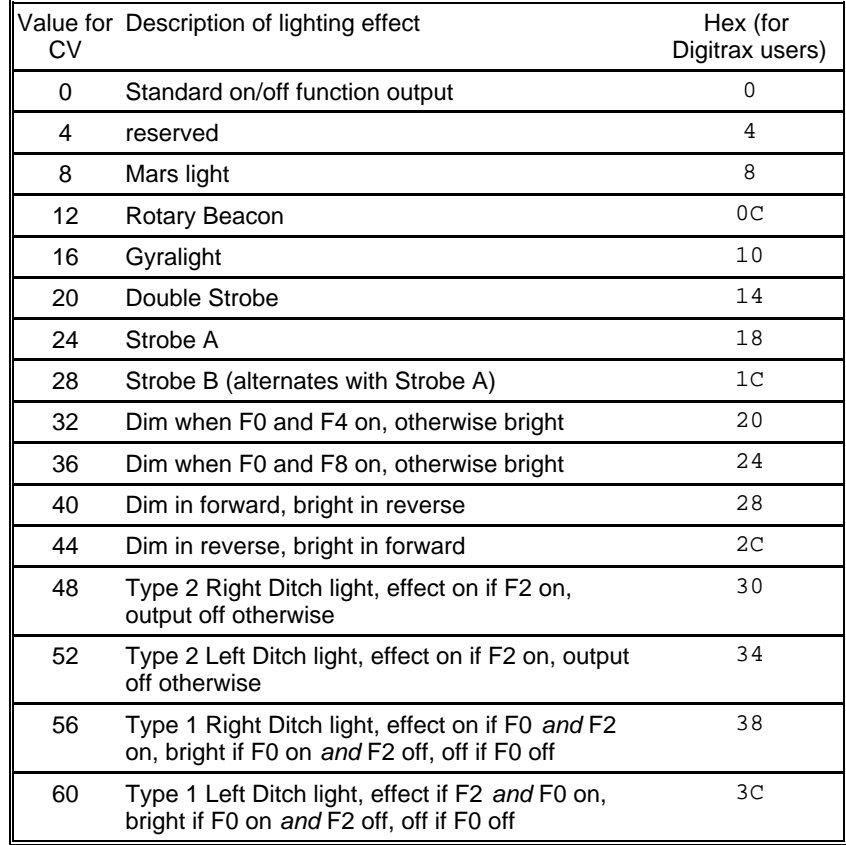

**1** - Functions are designed to use 12-16 volt 30-40ma incandescent lamps. If you are using a white LED (with 1K limiting resistor) add 128 to the CV value.

**2** - If you want the function to be active only in the reverse direction add 2 to the CV value

**3** - If you want the function to be active only in the forward direction add 1 to the CV value

# **Description of function mapping CVs:**

*Function mapping* can change which output wire(s) are controlled by a function command from your handheld cab. It is possible to have one command control several outputs. In the tables below each row corresponds to a function mapping CV and each column indicates an output number. A '1' under an output number means that output will be controlled by the function corrsponding to the row. In the table below the factory value of CV33 is 1 which means F0 will control Output #1.

Example: Say you have output 2 set to be a Mars Light (CV121=8) and you want it to come on when the headlight (F0) is on. In the CV33 row place a '1' in Output 2 column, there is already a '1' in the Output 1 column. Now F0 will control both Output 1 and Output 2. To calculate the value that goes in to CV33 just add up the 'bit weights' for each column that has a '1' in it. In the case of our example the value will be 3. F1 has been set at the factory to control Output 2 so you may want to put 0 in to CV34 to make sure Output 2 (Mars light) doesn't come on by accident if FLR is activated.

### There are more examples of function mapping on page 4.

The tables below show the original factory settings for each mapping CV. The NMRA recommended practices do not provide for mapping all functions to all outputs. The tables below are the prescribed function mapping dictated by NMRA RP-9.2.2. Note: In this decoder CV33 and CV34 operate identically. They are not directional...directionality is provided in the EFX configuration CV for each output.

### **Factory default function mapping values**

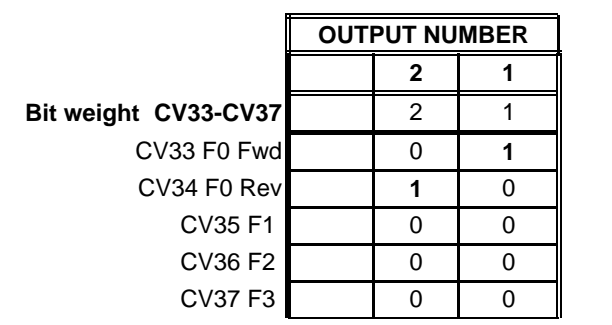

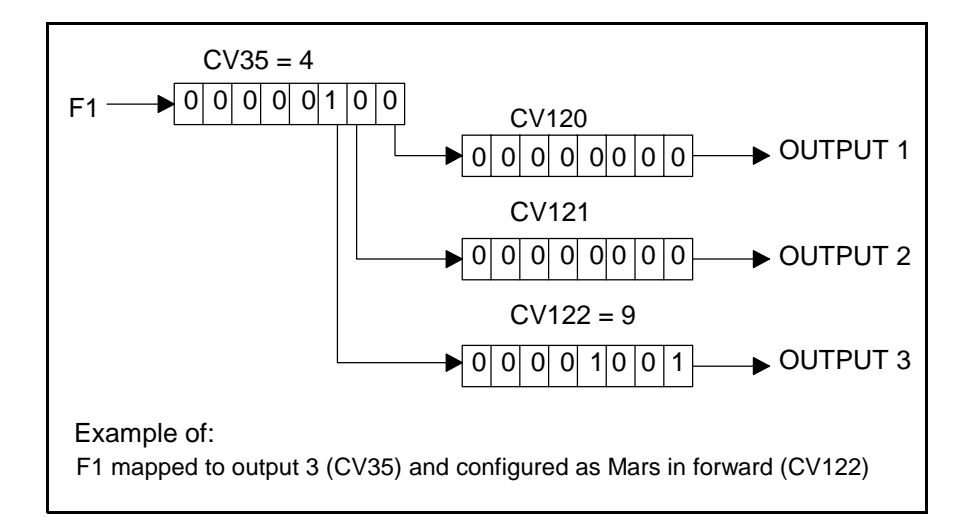

# **About the function outputs:**

Each function output on this decoder has a built in 1000 ohm resistor. This set the current for use with white LEDs. This value should work acceptably with all common N-Scale voltages.

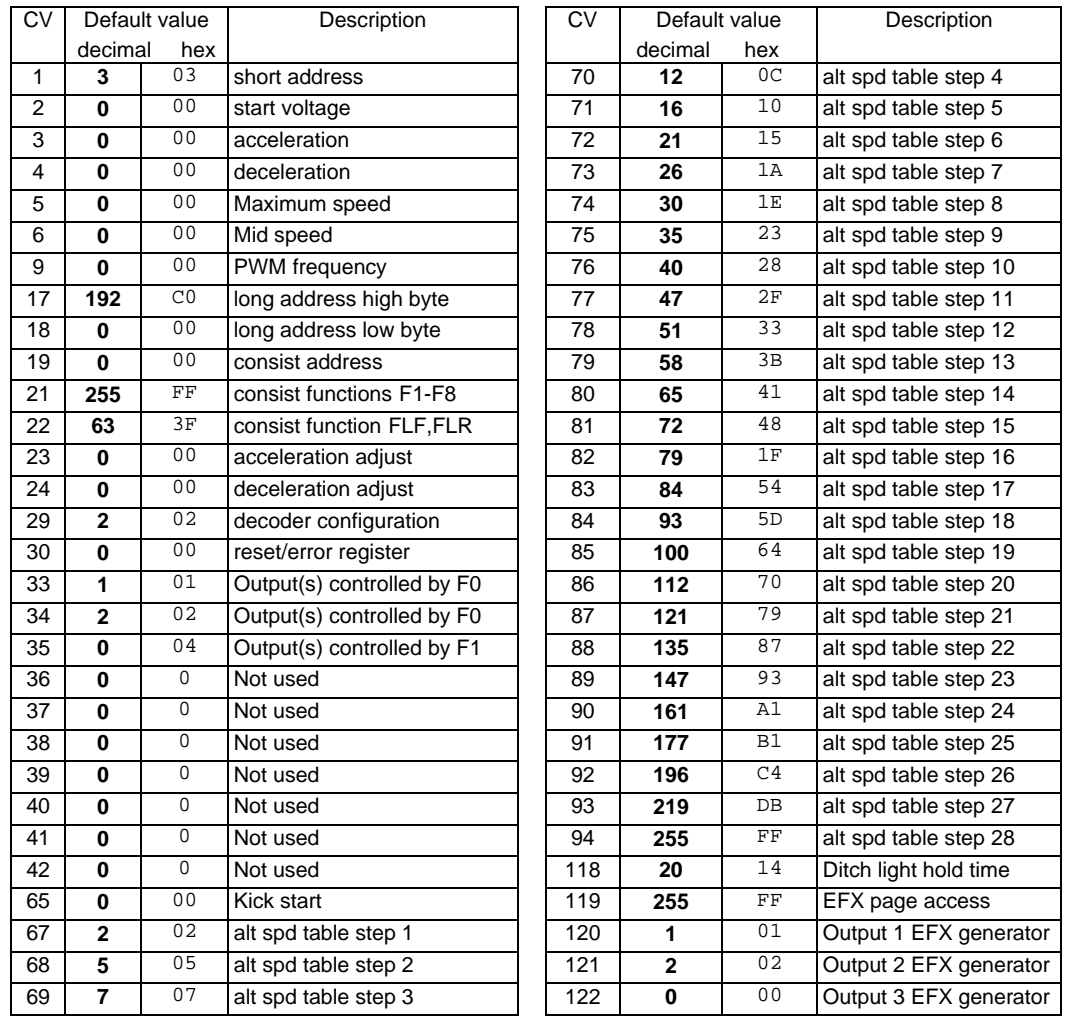

# **Factory default values for decoder Configuration Variables (Cvs)**

### **Configuration Variables used by NCE Version 3.3 Decoders**

- **CV1** short decoder address; 1-127 valid
- **CV2** Start Voltage (useful range 0-100)
- **CV3** acceleration rate (each unit = 7mS between speed steps) 255 max.
- **CV4** deceleration rate (each unit = 7mS between speed steps) 255 max.
- **CV5** Vmax, speed at highest speed step.  $0=$ use factory default of 255 CV6 Vmid speed (on a scale of 1-255) at speed step 7 14 or 63  $0=$ us
- **CV6** Vmid, speed (on a scale of 1-255) at speed step 7,14,or 63. 0=use default of 128
- **CV7** Manufactuer ID. NCE = 11 (0B hex)
- Decoder version number. This decoder is 33 which means version 3.3
- **CV9** Motor drive frequency
	- 1-255 = PWM drive frequency period in 128uS increments,
	- $-0 =$  PWM frequency is 15,625 Hz
- **CV17** High byte of long (4 digit) address
	- bit 6,7 always= 1
	- bits 0-5 are upper 6 bits of address
- **CV18** low byte of long (4 digit) address<br>**CV19** Consist address. (0 or 128 = no or
- Consist address. (0 or  $128$  = no consist active)
	- bits 0-6 short consist address (1-127 valid)
		- bit 7 0= direction is normal, 1= direction is reversed
- **CV21** Functions active in consist mode. Bit 0 controls F1

- bit  $0 - 1$ =function can be controlled at consist address,  $0 =$  no consist control

- **CV22** Functions active in consist mode. Bits 0,1 control FLF and FLR respectively
	- each bit  $1$ =function can be controlled at consist address,  $0 =$  no consist control
- **CV23** acceleration rate adjust (in 7mS increments) this value is added to CV3
- **CV24** deceleration rate adjust (in 7mS increments) this value is added to CV4
- **CV29** bit 0 1= direction of operation is reversed, 0= direction is normal
	- $-$  bit 2 1 = analog operation mode enabled,  $0 =$  disabled
	- bit 4 1 = alternate speed table active, 0 = use table defined by CV2,5,6
	- bit 5 1 = use long address in CV17/18, 0 = use short address CV1
	- bits 1,3,6,7 are ignored by the decoder
- **CV33-CV35** function mapping CVs for F0-F1
- **CV65** Kick start number of 1/1000s of a second to 'kick' motor when starting
- **CV67-CV94** Uploadable speed table steps 1-28 (128 speed mode calcu lates intermediate steps)
- **CV118** Ditch light hold time (in ¼ second increments) after F2 goes off.
- **CV119** Lighting effects page. Must be set to 255 for access to CVs120-127
- **CV120-CV122** Effects configuration registers for outputs 1-3

**CV NOTES:** All CV numbers not listed above are ignored.

**PROGRAMMING TRACK INFORMATION**: This decoder complies with NMRA RP-9.2.3 for all forms of paged, direct (bit and byte) and register mode programming. If using a Lenz SET01 or SET02 use the paged programming mode and see the note below if using long addresses.

#### **Formula for computing the long address if using a Lenz SET01 or SET02:**

 $CV17 = 192 + (long address divided by 256)$  Ignore any fraction when dividing CV18 = the remainder of the long address when it is divided by 256

**Ops mode programming (Programming on the Mainline):** Decoders do not respond to the long form ops mode programming instructions at their consist address (per RP-9.2.1). This is to avoid setting CV29 while in a consist then later wondering why the decoder now only responds to it's long address rather than the short or vice-versa.

**Tip for using consists and long (4 digit) addresses:** leave CV1 set to 3, or some other conveniently remembered address and only use the extended address (CV17, CV18) set to your desired value. This avoids mixing up normal 'short' addresses with consist addresses.

#### **Warranty**

This decoder is fully factory tested and warranted against manufacturing defects for a period of 1 year. As the circumstances under which this decoder is installed can not be controlled, failure of the decoder due to installation problems can not be warranted. This includes misuse, miswiring, operation under loads beyond the design range of the decoder or short ciruits in the locomotive manufacturer's factory wiring. If the decoder fails for non-warranted reasons NCE will replace the decoder, no questions asked, for \$10 U.S. plus \$2 shipping. For warranty or non-warranty replacement send the decoder (an any payment, if required) to:

**NCE Warranty Center 899 Ridge Road Webster, New York 14580**

The terms Silent Running, Powerhouse Pro, Power Pro, Powerhouse Digital Command Control, ProCab, Switch-It, Snap-It, the NCE logo with "Power of DCC" slogan and EFX are trademarks of NCE Corporation. Master Series is service mark of NCE Corpration. Digitrax is a trademark of Digitrax Inc.